more value.more car

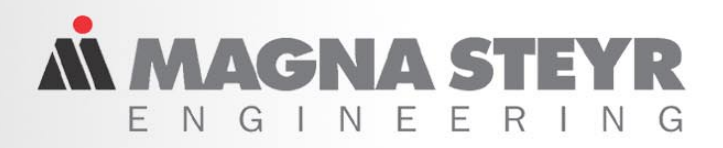

### KULI Postprocessing

# **3rd KULI User Meeting 17th – 18th Oct 2001**

# **KULI Postprocessing**

# **H. Heizeneder, ECS, Steyr**

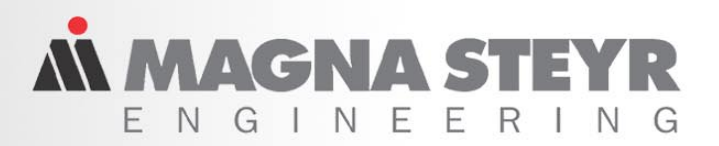

### Why postprocessing?

- Large amount of simulation output (i.e. transient simulation, complex models)
- Focus only on necessary information
- Reports normally difficult to reproduce
- Uniform reports
- Evaluation time is Development time (mostly too much)
- Graphical interpretation of results

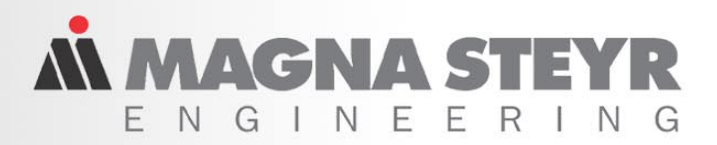

#### Main features

# **Analysis and Reporting**

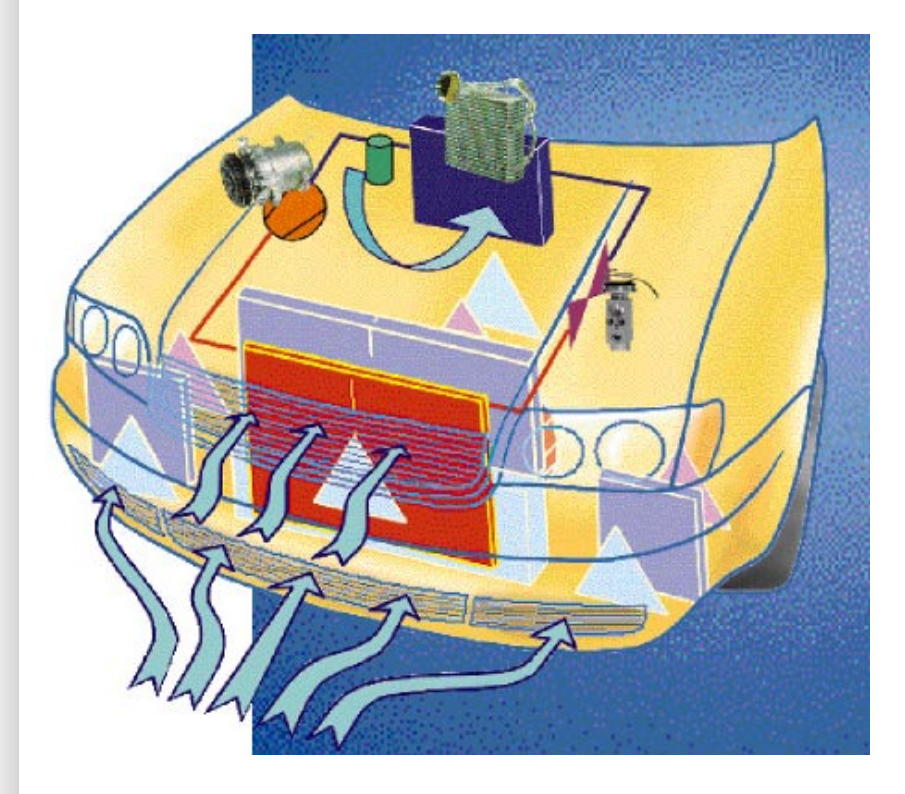

- $\boxtimes$  Simulation results in tables
- $\boxtimes$  Easy data selection
- $\boxtimes$  Quick variant comparison
- $\boxtimes$  Simply bar and line charts
- $\boxtimes$  Operation points of
	- radiators and fans in 2D/3D
- $\boxtimes$  3D graphs of heat and
	- velocity distribution
- $\boxtimes$  Automatic report generation

*IN MAGNA ST* - N G - N

### KULI Postprocessing

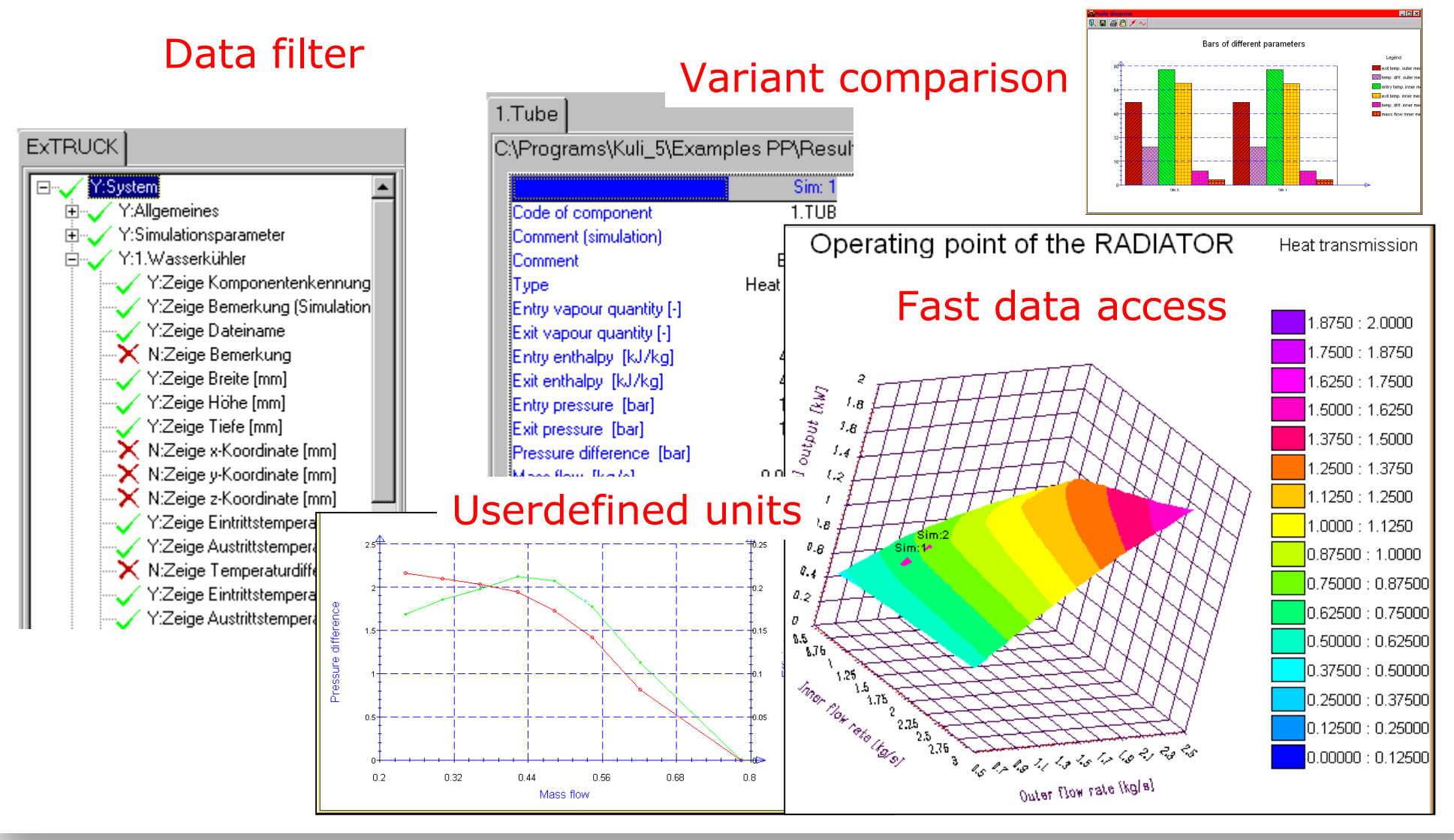

**3rd KULI USER MEETING 2001**

#### **ENGINEERING CENTER STEYR**

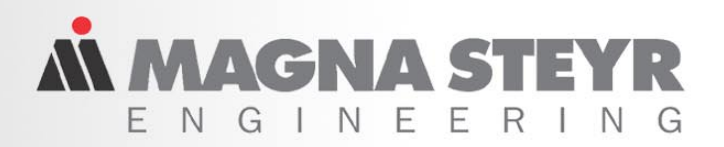

#### "Be effective at work"

## **How to perform:**

- **Ex.1 – Create tables generally**
- **Ex.2 – Create diagrams generally**
- **Ex.3 – Generate <sup>a</sup> full report**
- **Ex.4 – Use stored settings**

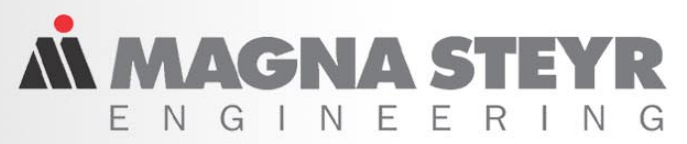

### Ex. 1 & 2 – Create Tables and Diagrams

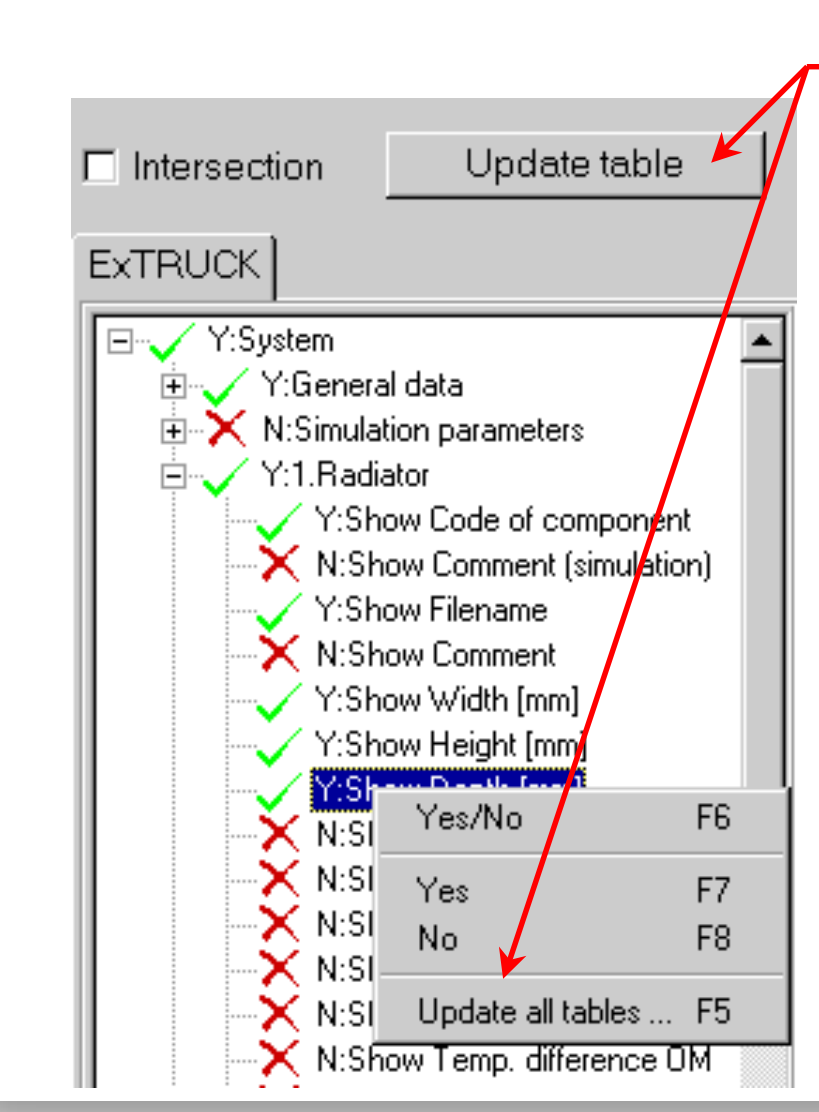

# • Orientation by tree

Update content of table

- Get your selection in the tree structure
- Transfer the selection into tables
- Difference:component <sup>+</sup> parts
- Adjust your view (top/bottom table)

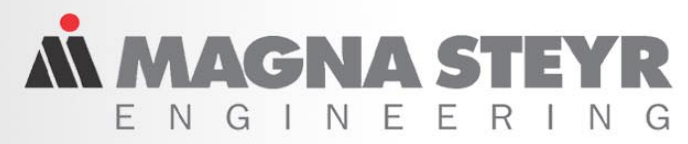

### Ex. 3 – Generate <sup>a</sup> complete Report

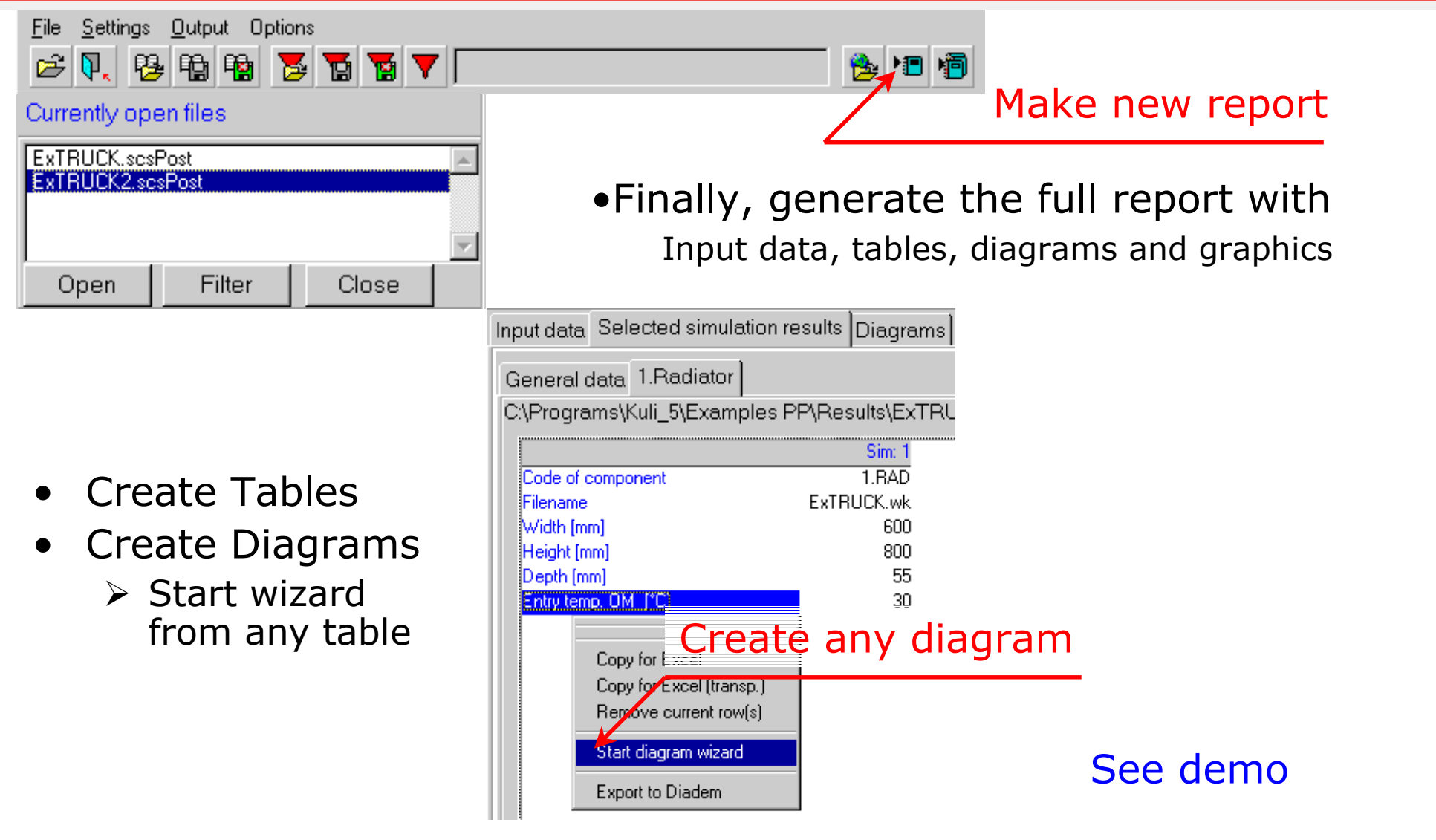

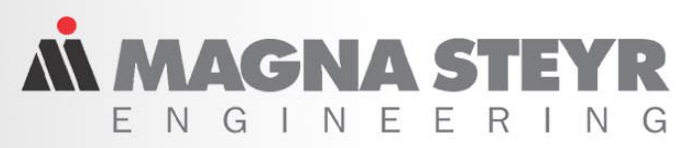

### Ex. 4 – Use Settings – Save time!

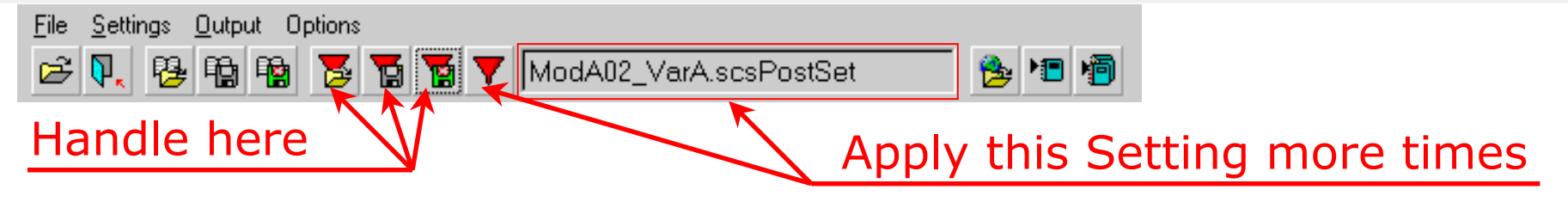

#### One setting contains:

- + Exakt selection of data (in tree)
- + Tables with all simulation results
- + Created diagram collection

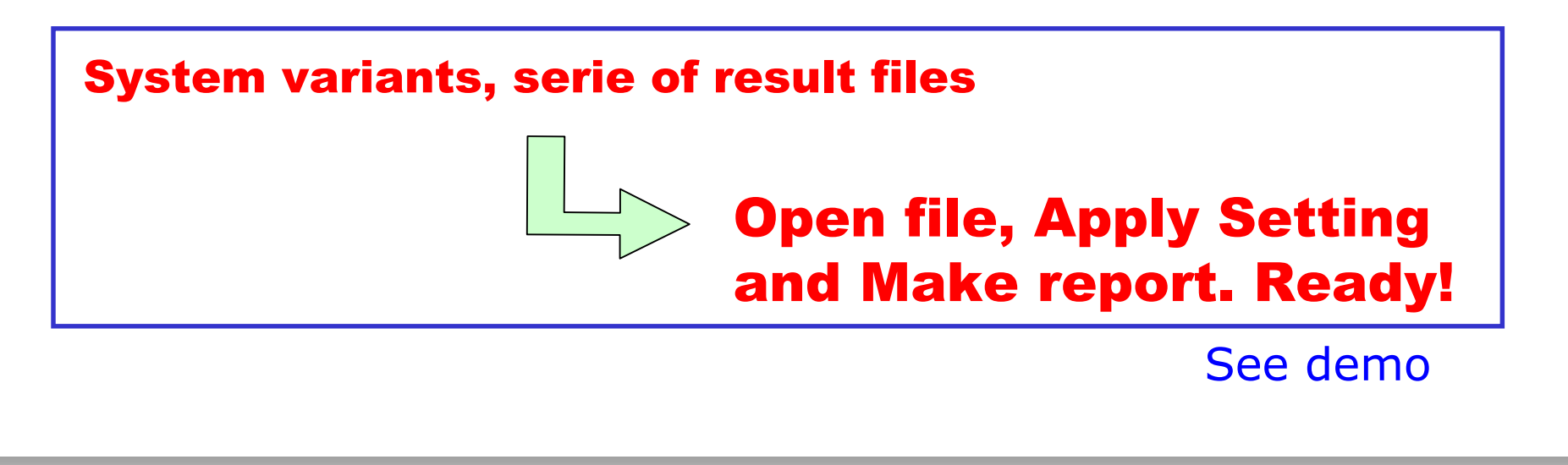

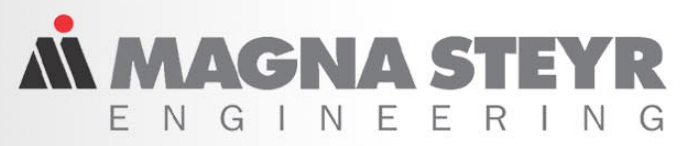

### "Take advantage of further functions"

# **How to perform:**

- **Ex.5 – Use stored sessions**
- **Ex.6 – Units defined by user**
- **Ex.7 – Open with filter (transient sim.)**
- **Ex.8 – Comparison of model variants**

more value more car

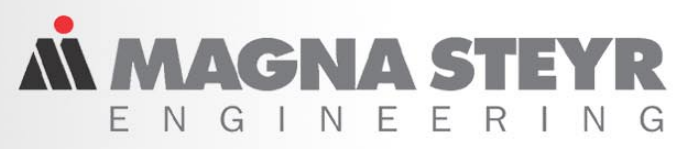

#### Ex. 5 – Use Sessions – Save results!

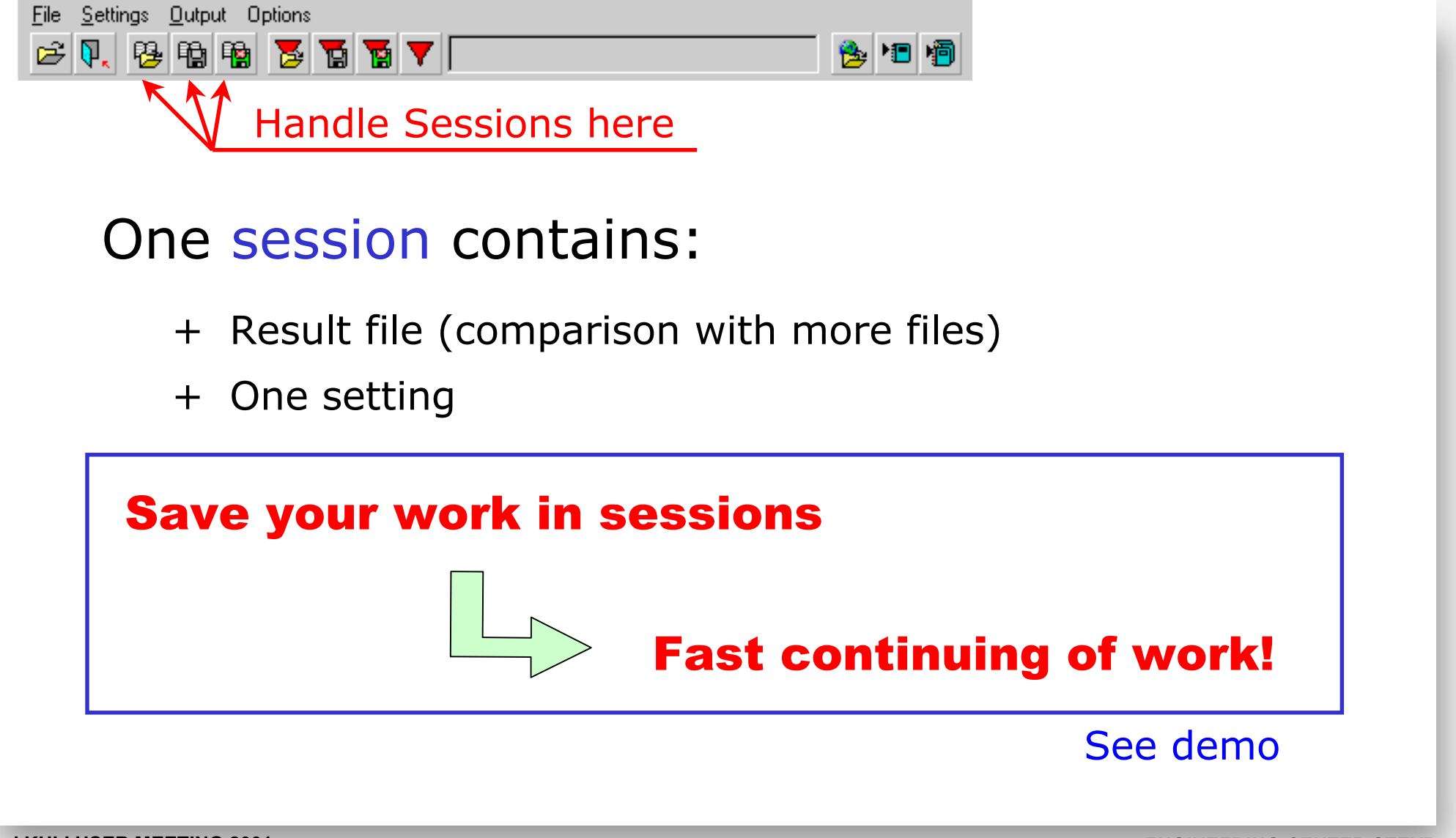

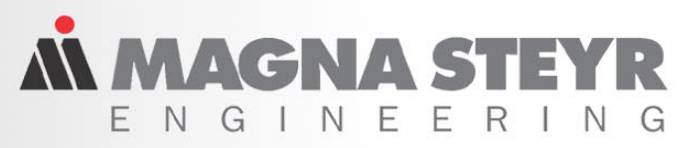

# Ex. 6 – Userdefined output units

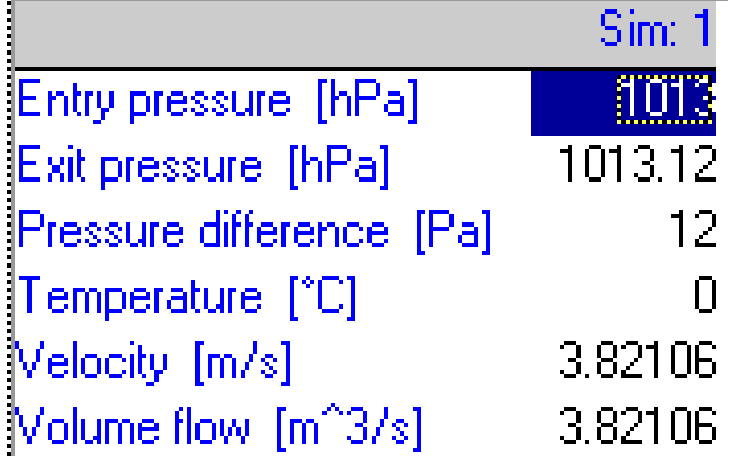

## International reporting:

- $\checkmark$  Units change for different reports
- $\checkmark$  Options determine used units
- $\checkmark$  Easy change to your units
- $\checkmark$  Units in diagrams, too

#### Use userdefined output units

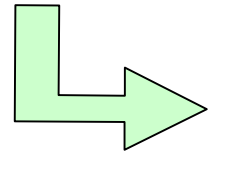

Report for different countries Report for different clients

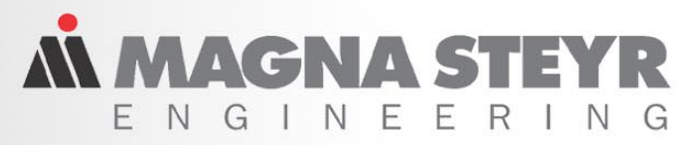

### Ex. 7 – Open with filter (transient sim.)

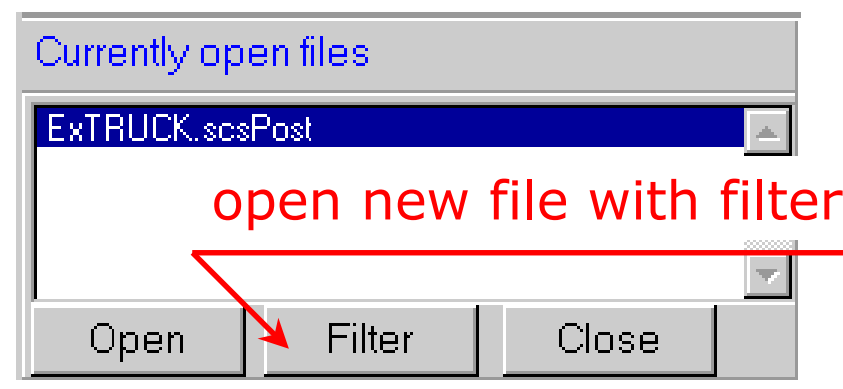

Evaluation gets faster:

- $\triangleright$  Selection of data before opening file
- ¾ Tables don't get overfull
- ¾ Good performance despite of large files

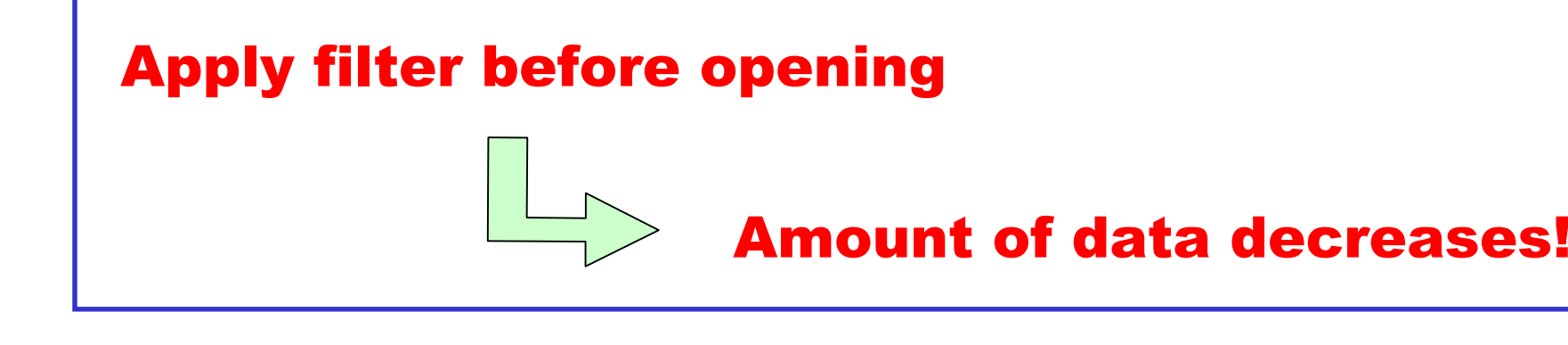

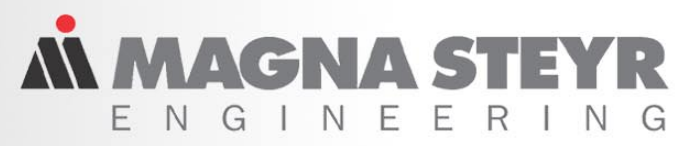

## Ex. 8 – Comparison of model variants

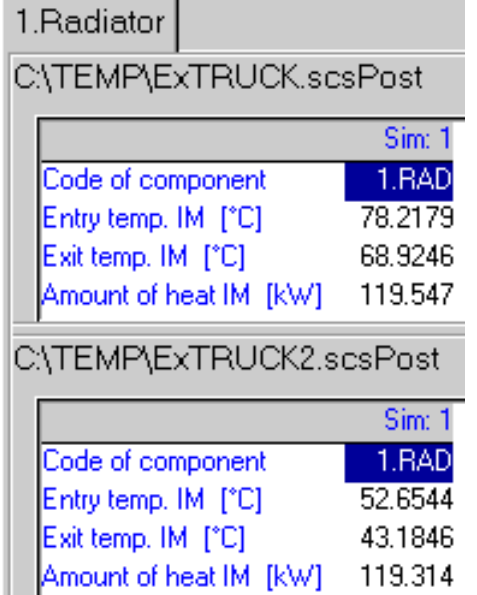

#### Detailed analysis can be performed:

- + Load all variant files
- + Selection only one time (set option intersection)
- + Variant comparison in tables
- + Synchronous scrolling (esp. for large tables)

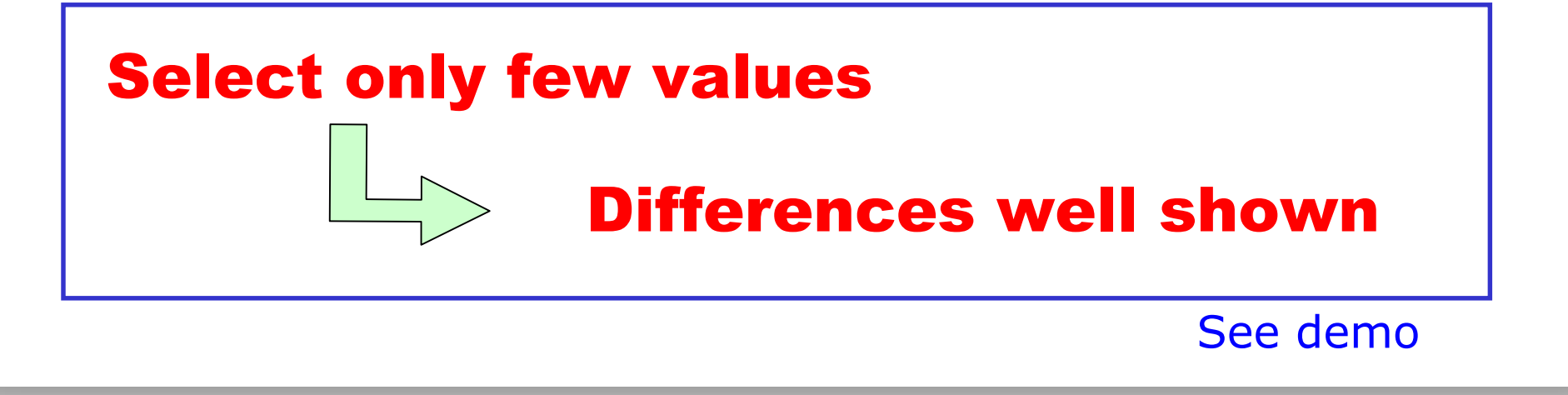

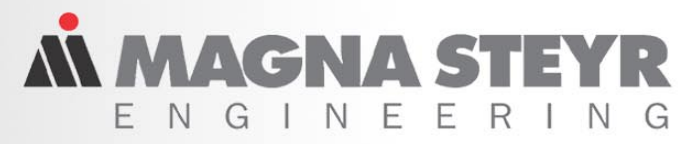

### Outlook – What does the future bring?

#### ¾ **Diagrams for Comparison of**

- **Components of different simulations**
- **Simulation result / Measured data**

#### ¾ **Diagram tuning for report**

- **Vertical/horizontal lines (markers)**
- **Draw Points: i.e. P (40 min/102,34 °C)**
- **Individual formatting (textbox, curves)**
- ¾ **Reports including full comparison**
- ¾ **Of course, what our clients need.**

Thinking at next meeting!

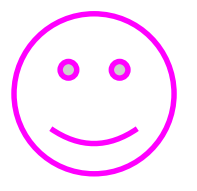

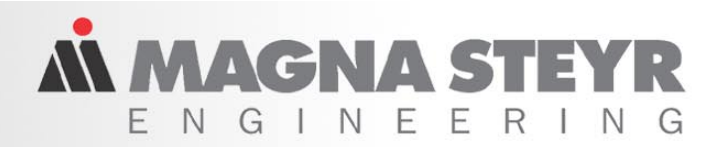

#### **Further impressions, questions and wishes:**

- ¾ **Ask now referring KULI Postprocessor**
- ¾ **Visit our homepage http://www.kuli.at**
- ¾ **Come to our workshop tomorrow (9 am)**